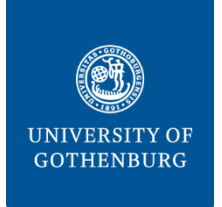

**THE SAHLGRENSKA ACADEMY BIOINFORMATICS AND DATA CENTRE CORE FACILITIES**

## How to download data via sftp from our local server

### **Be sure to be connected through VPN to the University of**  Gothenburg. If you cannot, please contact cgg-it@gu.se.

You can access your data via **FileZilla** or connecting through **sftp**. You will need the following:

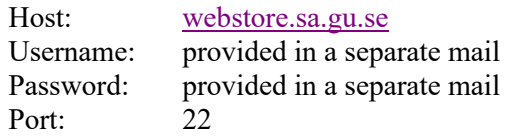

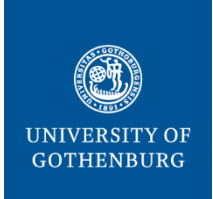

### **THE SAHLGRENSKA ACADEMY BIOINFORMATICS AND DATA CENTRE CORE FACILITIES**

# **FileZilla:**

Download FileZilla Client from: https://filezilla-project.org/download.php?type=client Fill in the Host (1), Username (2), Password (3) and Port (4) and press "Quickconnect" ("Snabbanslut"):

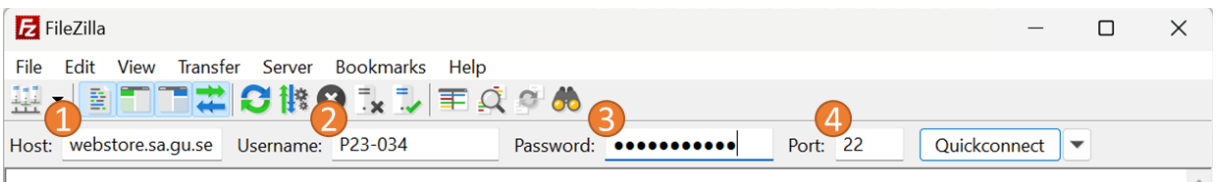

Enter the "data" folder on your right window and drag the data folder you want to download to the window on your left.

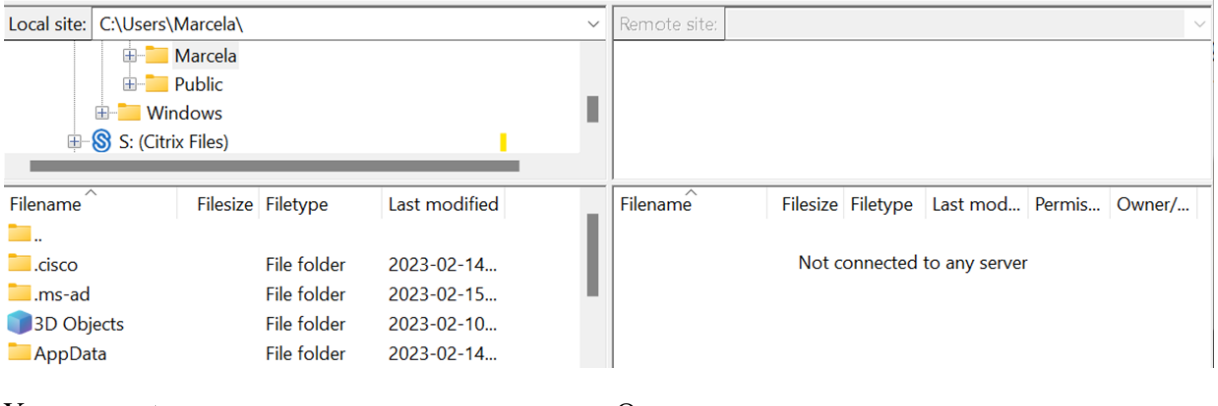

Your computer Our server

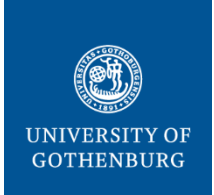

### **THE SAHLGRENSKA ACADEMY BIOINFORMATICS AND DATA CENTRE CORE FACILITIES**

## **sftp:**

At your command line, connect to the server via sftp by typing (use your log in info):

```
sftp username@webstore.sa.gu.se
```
Enter the data/ folder by typing:

cd data/

List the content of the folder by typing:

ls

Download the data folder you want by typing:

get -R your\_folder\_name

Once you have downloaded your data, you can exit typing:

exit